## **Navigate to the Housing Portal**

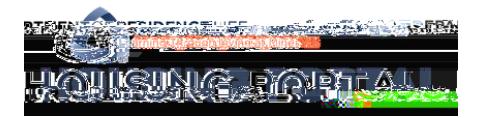

- 1. Navigate to Trailhead: trailhead.mines.edu
- 2. Log-)n using your Mines credentials. Your username is the first part of your Mines email (before @mines.edu

## **Navigate to the Housing Portal**

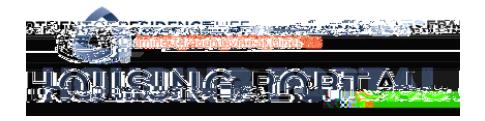

4. In Trailhead, find the Incoming Student tile or the Residence Life tile.

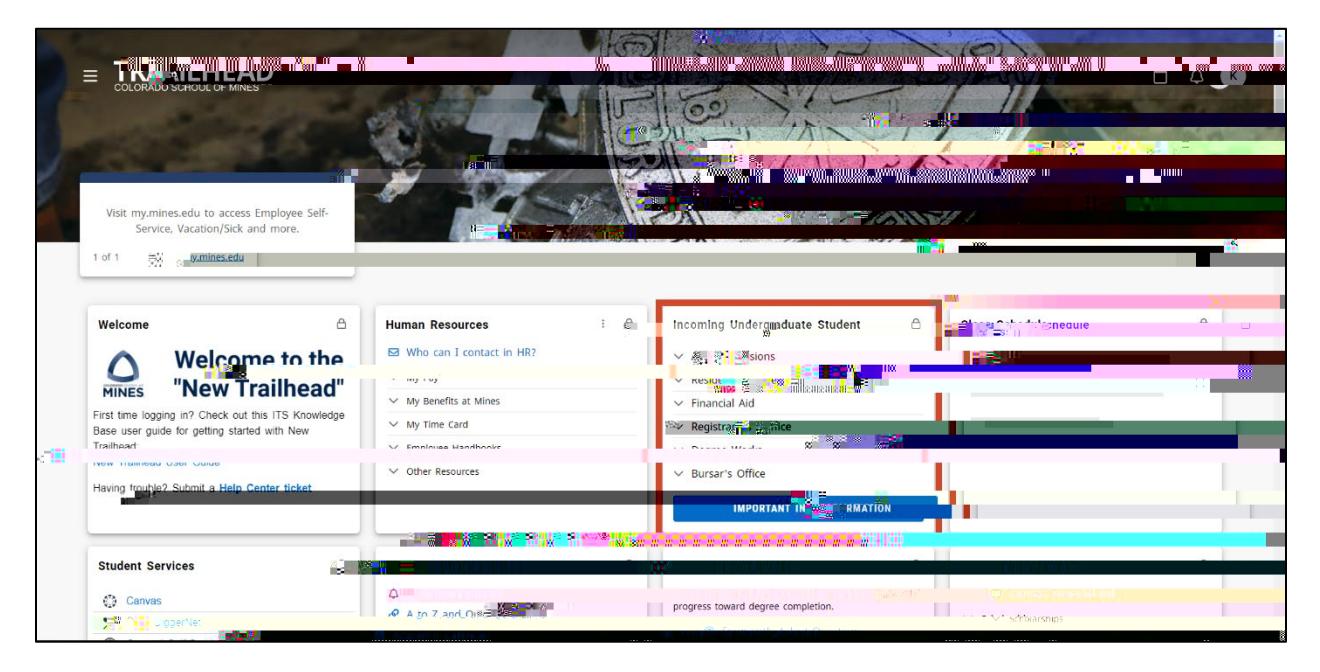

5. In the Incoming Student tile, click on the Residence Life dropdown to find the Housing Portal link.

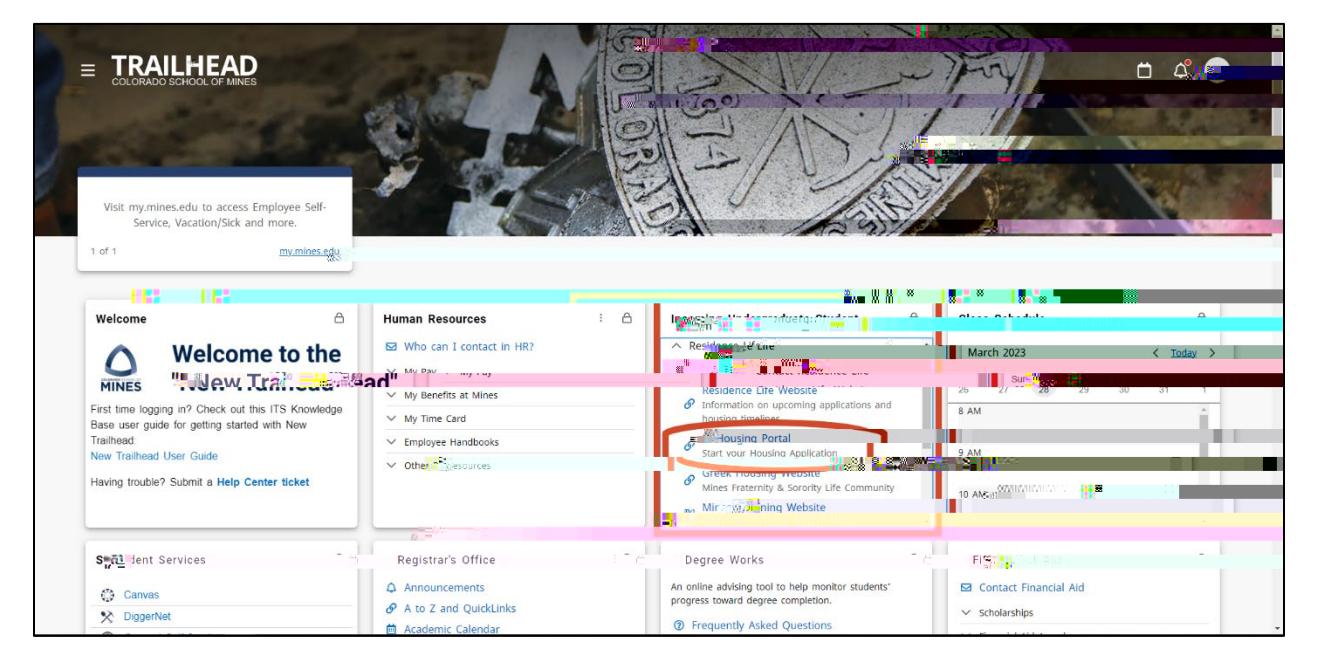